# <span id="page-0-0"></span>**Руководство по обслуживанию Dell™ Latitude™ 2100**

[Работа с компьютером](file:///C:/data/systems/late2100/ru/SM/work.htm) [Установка и замена компонентов](file:///C:/data/systems/late2100/ru/SM/parts.htm) [Технические характеристики](file:///C:/data/systems/late2100/ru/SM/specs.htm) [Диагностика](file:///C:/data/systems/late2100/ru/SM/diags.htm) [Пароли](file:///C:/data/systems/late2100/ru/SM/passwords.htm) [Программа настройки системы](file:///C:/data/systems/late2100/ru/SM/bios.htm)

### **Примечания, предупреждения и предостережения**

**И ПРИМЕЧАНИЕ** — указывает на важную информацию, которая помогает более эффективно работать с компьютером.

**ОСТОРОЖНО!** — **указывает на возможность повреждения устройства или потери данных в случае невыполнения инструкций.** 

**ВНИМАНИЕ!** — **указывает на потенциальную опасность повреждения оборудования, возможность получения травм или угрозу для жизни.** 

В случае приобретения компьютера Dell™ серии n любые ссылки в данном документе на операционные системы Microsoft® Windows® неприменимы.

**Информация, приводимая в настоящем документе, может быть изменена без предварительного уведомления. © Корпорация Dell , 2009. Все права защищены.**

Воспроизведение данных материалов в любой форме без письменного разрешения корпорации Dell строго запрещено.

Товарные знаки, использованные в данном тексте. *Dell, nor*orum *DELL, Laitlude, Travell.Ite, Wi-Fi Catcher и ExpressCharge в*яляются товарными знаками корпорации Dell; *Direl, niel,*<br>Релішт, Сеюто, Intel Atom и Core ввля корпорации Adobe Systems.

Прочие товарные знаки и торговые наименования могут использоваться в настоящем документе для обозначения компаний, заявляющих права на такие товарные знаки и<br>наименования, либо для обозначения продукции этих компаний. Кор

Июнь 2009 г. Ред. A00

# <span id="page-1-0"></span>**Программа настройки системы**

**Руководство по обслуживанию Dell™ Latitude™ 2100** 

- $\bullet$  <u>Меню [<F12>](#page-1-1)</u>
- [Вход в программу настройки](#page-1-2)

# <span id="page-1-1"></span>**Меню <F12>**

При появлении логотипа Dell нажмите клавишу <F12>, чтобы открыть меню однократной загрузки со списком доступных загрузочных устройств. В<br>списке меню загрузки перечислены устройства, установленные на компьютере.

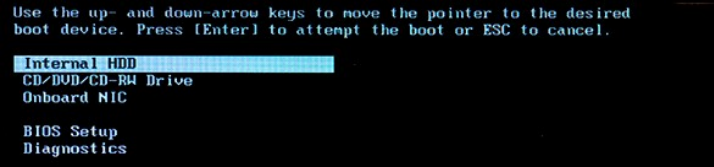

Это меню используется в тех случаях, когда требуется загрузить компьютер с определенного устройства либо провести диагностику системы.<br>Использование меню загрузки не изменяет порядок загрузки, хранимый в BIOS.

# <span id="page-1-2"></span>**Вход в программу настройки**

Для входа в программу настройки системы и задания пользовательских параметров нажмите клавишу <F2>. Если при вызове программы настройки<br>возникают проблемы, нажмите клавишу <F2> после первого загорания индикаторов на клави

# <span id="page-2-0"></span>**Диагностика**

**Руководство по обслуживанию Dell™ Latitude™ 2100** 

- [Коды диагностических индикаторов](#page-2-1)
- О Коды индикатора аккумулято
- [Коды сбоев самотестирования](#page-2-3) POST

## <span id="page-2-1"></span>**Коды диагностических индикаторов**

Диагностические индикаторы компьютера располагаются в двух местах:

- l в левой нижней части упора для рук l в правой верхней части клавиатуры
- 

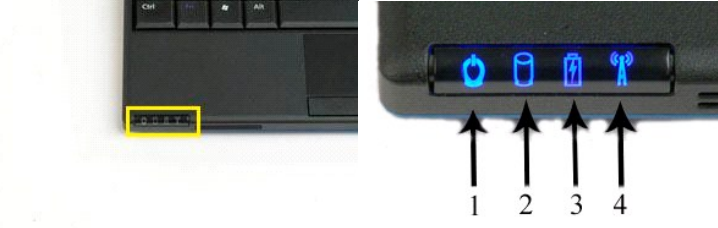

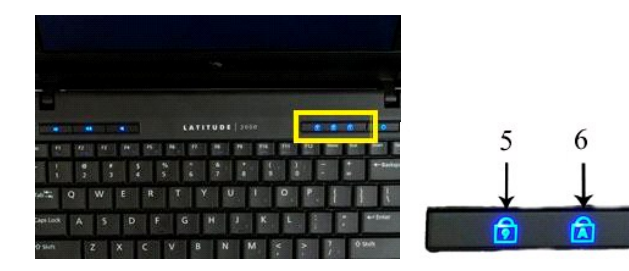

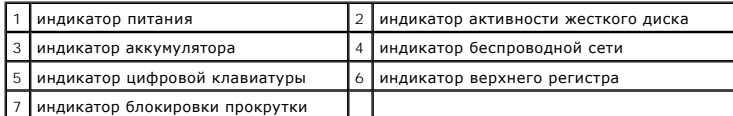

# <span id="page-2-2"></span>**Коды индикатора аккумулятора**

Если компьютер подключен к электросети, индикатор  $\bar{\mathbb{D}}$  работает описанным ниже образом.

- **Горит синим**: аккумулятор заряжается.
- 1 **Мигает синим**: аккумулятор почти полностью заряжен.<br>1 **Быстро мигает оранжевым, а затем горит зеленым**: временный сбой аккумулятора.<br>1 **Быстро мигает оранжевым**: критический сбой аккумулятора.
- 

Если компьютер работает от аккумулятора, индикатор  $\bar{\mathbb{D}}$  работает описанные ниже образом.

- 
- 
- 
- 1 **Не горит**: аккумулятор заряжен в достаточной мере (либо компьютер выключен).<br>1 **Мигает оранжевым**: заряд аккумулятора мал.<br>1 **Горит оранжевым**: заряд аккумулятора недопустимо мал.<br>1 **Быстро мигает оранжевым**: критическ

# <span id="page-2-3"></span>**Коды сбоев самотестирования POST**

Индикаторы цифровой клавиатуры, верхнего регистра и блокировки прокрутки также используются для диагностики сбоев самотестирования компьютера при включении питания (POST).

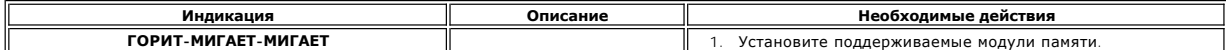

 $\overline{7}$ 

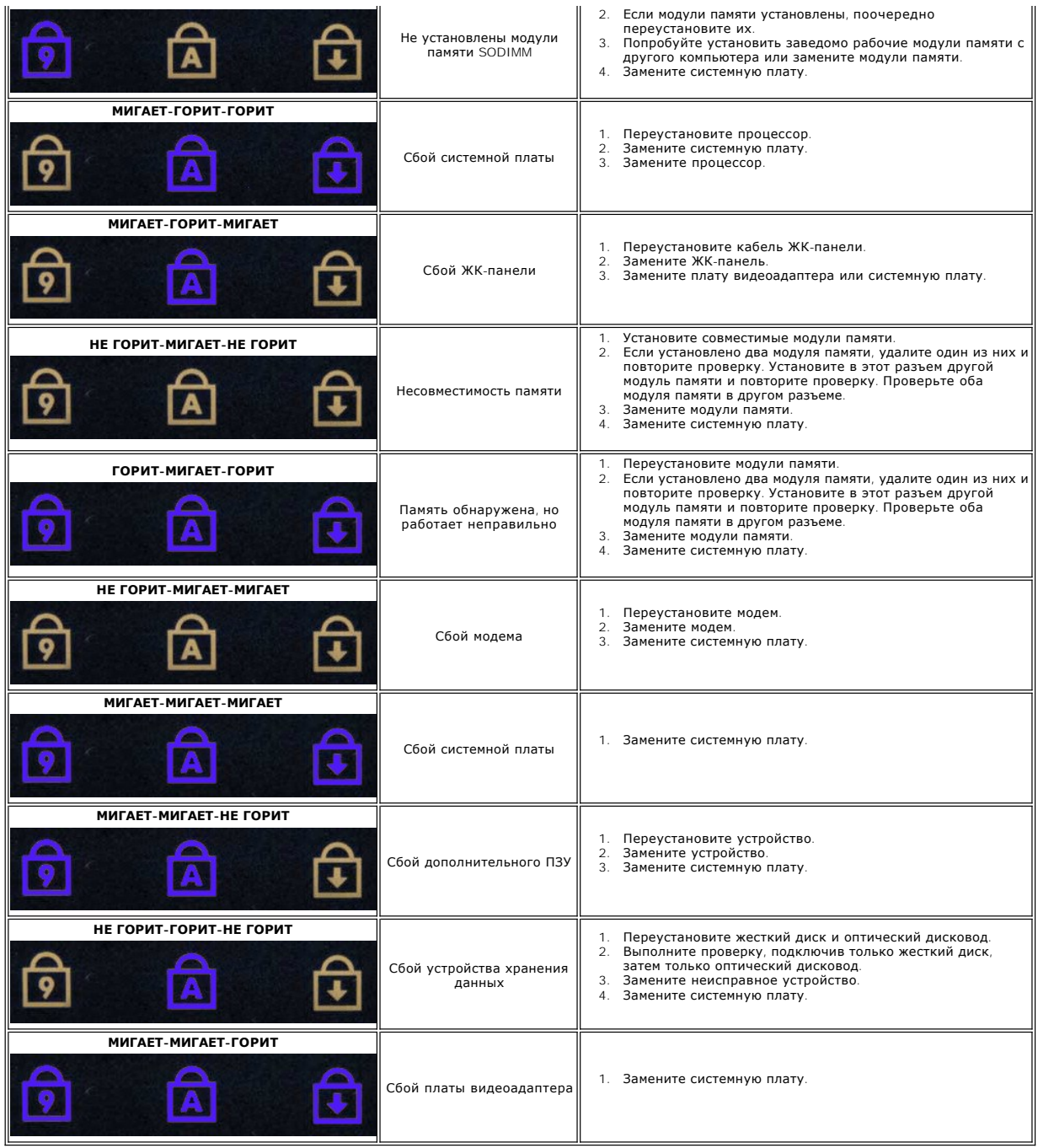

# <span id="page-4-0"></span>**Установка и замена компонентов**

**Руководство по обслуживанию Dell™ Latitude™ 2100** 

- [Аккумулятор](file:///C:/data/systems/late2100/ru/SM/TD01_Battery.htm)   [Панель доступа](file:///C:/data/systems/late2100/ru/SM/TD03_Access_Panel.htm)
- [Память](file:///C:/data/systems/late2100/ru/SM/TD04_Memory.htm)
- [Беспроводная сетевая плата](file:///C:/data/systems/late2100/ru/SM/TD06_WLAN.htm)

 [Клавиатура](file:///C:/data/systems/late2100/ru/SM/TD02_Keyboard.htm)

- [Радиатор](file:///C:/data/systems/late2100/ru/SM/TD07_Heat_Sink.htm)
- [Батарейка типа «таблетка»](file:///C:/data/systems/late2100/ru/SM/TD05_Coin_Cell.htm)  [Кронштейн жесткого диска](file:///C:/data/systems/late2100/ru/SM/TD09_HDD_Bracket.htm)
- [Лицевая панель дисплея](file:///C:/data/systems/late2100/ru/SM/TD11_LCD_Bezel.htm)
- [Панель дисплея](file:///C:/data/systems/late2100/ru/SM/TD13_LCD_Panel.htm)
- [Кронштейны дисплея](file:///C:/data/systems/late2100/ru/SM/TD15_LCD_Brackets.htm)
- [Кабель питания постоянного тока](file:///C:/data/systems/late2100/ru/SM/TD18_DC_Cable.htm)
- 
- [Крышки петель](file:///C:/data/systems/late2100/ru/SM/TD20_LCD_Hinge_Cover.htm)
- 
- [Жесткий диск](file:///C:/data/systems/late2100/ru/SM/TD08_HDD.htm)
- [Дисплей в сборе](file:///C:/data/systems/late2100/ru/SM/TD10_LCD_Assembly.htm)
- [Плата светодиодов](file:///C:/data/systems/late2100/ru/SM/TD12_LCD_LED_Board.htm)
- [Кабель дисплея](file:///C:/data/systems/late2100/ru/SM/TD14_LCD_Cable.htm)
- [Петли дисплея](file:///C:/data/systems/late2100/ru/SM/TD21_LCD_Hinges.htm)
- [Системная плата](file:///C:/data/systems/late2100/ru/SM/TD17_System_Board.htm)
- **Внутренняя плата с беспроводной технологией Bluetooth®**

### <span id="page-5-0"></span>**Пароли**

**Руководство по обслуживанию Dell™ Latitude™ 2100** 

- [Использование системного пароля](#page-5-1)
- [Использование пароля администратора](#page-5-2)
- [Использование пароля жесткого диска](#page-5-3)

Пароли не устанавливаются на заводе. Функцию поддержки паролей необходимо активировать в программе настройки системы (BIOS). Если вы забыли пароль, инструкции по сбросу паролей см. на веб-сайте **www.support.dell.com**.

Системный пароль, пароль администратора и пароль жесткого диска предотвращают несанкционированный доступ к компьютеру; при этом каждый<br>пароль используется по-разному. В следующей таблице приведены типы и функции паролей,

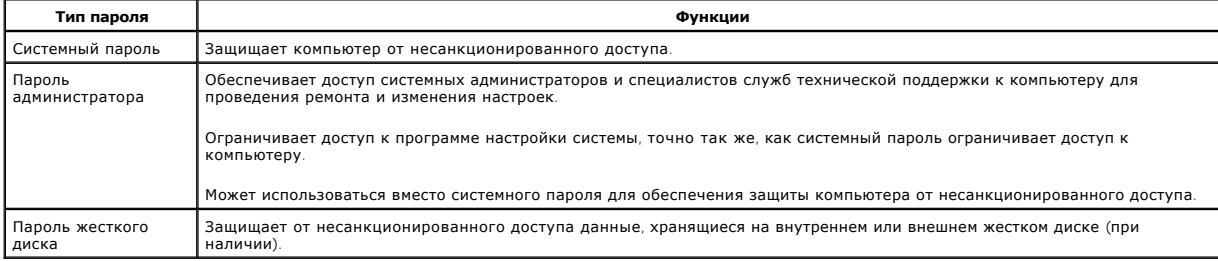

Использование паролей обеспечивает высокий уровень защиты данных на компьютере и на жестком диске. Однако гарантировать полную<br>безопасность они не могут. Чтобы обеспечить большую безопасность, требуются дополнительные сре

#### <span id="page-5-1"></span>**Использование системного пароля**

Системный пароль позволяет защитить компьютер от несанкционированного доступа. После назначения системного пароля его необходимо вводить при каждом включении компьютера. При каждом включении компьютера будет появляться следующее сообщение:

Please type in the system or administrator password and press <Enter> (Введите системный пароль или пароль администратора и нажмите ENTER).

Для продолжения работы введите пароль (не более восьми символов). Если пароль не будет введен в течение 2 минут, компьютер вернется в предыдущее рабочее состояние.

**ПРИМЕЧАНИЕ**. При отключении пароля администратора системный пароль также отключается.

Если задан пароль администратора, его можно использовать вместо системного пароля. Компьютер не выдает специального запроса на ввод пароля администратора.

### <span id="page-5-2"></span>**Использование пароля администратора**

Пароль администратора обеспечивает системным администраторам и специалистам служб технической поддержки доступ к компьютеру для проведения ремонта и изменения настроек. Системные администраторы и специалисты служб технической поддержки могут присваивать одинаковые<br>пароли администратора целым группам компьютеров, давая возможность пользователям сам

После задания пароля администратора в программе настройки системы появляется пункт **Configure Setup** (Конфигурация программы настройки). Этот параметр ограничивает доступ к программе настройки системы, точно так же, как системный пароль ограничивает доступ к компьютеру. Пароль<br>администратора можно использовать вместо системного пароля. При получении запроса на администратора.

**ПРИМЕЧАНИЕ**. При отключении пароля администратора системный пароль также отключается.

**И примечание**. Пароль администратора предоставляет доступ к компьютеру, но не предоставляет доступа к жесткому диску, если последний защищен паролем.

### <span id="page-5-3"></span>**Использование пароля жесткого диска**

Пароль жесткого диска защищает от несанкционированного доступа данные, хранящиеся на жестком диске. Если используется внешний жесткий диск,<br>для него также можно задать пароль (тот же, что и для основного жесткого диска, л

После назначения пароля жесткого диска его необходимо вводить каждый раз при включении или выводе компьютера из режима ожидания. Если задан пароль жесткого диска, при каждом включении компьютера появляется следующее сообщение:

Hard-disk #\*\*\*\*\*\*\*\*\*\*\*-\*\*\*\*, the system Primary HDD, is protected by a password authentication system. You cannot access data on this hard drive without the correct password. Please type in the hard-disk drive password and press Enter<br>(Жесткий диск № \*\*\*\*\*\*\*\*\*\*\*\*\*, основной жесткий диск компьютера, защищен паролем. Доступ к жесткому диску без пароля невозможен. Введите пароль жесткого диска и нажмите ENTER).

Для продолжения работы введите пароль (не более восьми символов). Нажмите клавишу ESC, чтобы вернуть компьютер в предыдущее рабочее

состояние. Если пароль не будет введен в течение 2 минут, компьютер вернется в предыдущее рабочее состояние.

Если введен неверный пароль, появится следующее сообщение:

Invalid password [Press Enter to retry] (Неверный пароль [для повтора нажмите ENTER])

После трех неудачных попыток ввода пароля компьютер попытается загрузиться с другого устройства, при условии, что это разрешено в списке **Boot**<br>First Device (Первое загрузочное устройство) программы настройки системы. Есл

Если пароль жесткого диска, пароль внешнего жесткого диска и системный пароль совпадают, компьютер запрашивает только системный пароль. Если<br>пароль жесткого диска отличается от системного пароля, необходимо ввести оба пар степень защищенности.

**ПРИМЕЧАНИЕ**. Пароль администратора предоставляет доступ к компьютеру, но не предоставляет доступ к жесткому диску, защищенному паролем.

# <span id="page-7-0"></span>**Технические характеристики**

**Руководство по обслуживанию Dell™ Latitude™ 2100** 

- [Процессор](#page-7-1)
- [Устройство чтения карт памяти](#page-7-3) [Secure Digital \(SD\)](#page-7-3)
- [Память](#page-7-5)
- [Сетевые подключения](#page-7-6)
- [Аудио](#page-8-2)
- [Клавиатура](#page-8-4)
- [Аккумулятор](#page-9-0)
- [Физические характеристики](#page-9-2)
- [Сведения о системе](#page-7-2)
- [Порты и разъемы](#page-7-4)
- [Видео](#page-8-0)
- [Дисплей](#page-8-1)
- [Сенсорная панель](#page-8-3)
- [Камера](#page-8-5)
- [Адаптер переменного тока](#page-9-1)
- [Условия эксплуатации и хранения](#page-10-0)

**И ПРИМЕЧАНИЕ**. Предложения в разных регионах могут отличаться. Чтобы получить

дополнительные сведения о конфигурации компьютера, нажмите **Пуск © (Пуск**<br>Windows® XP)**→ Справка и поддержка** и выберите просмотр сведений о компьютере.

<span id="page-7-1"></span>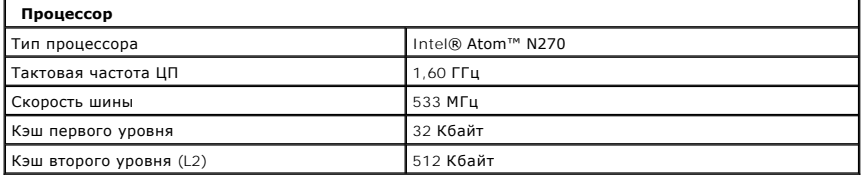

<span id="page-7-2"></span>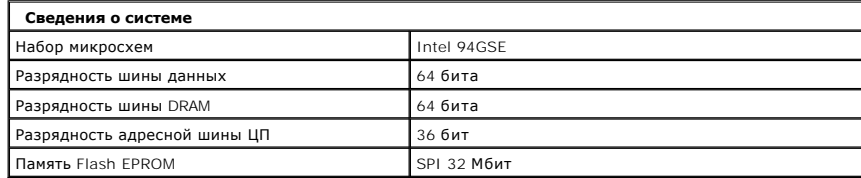

<span id="page-7-3"></span>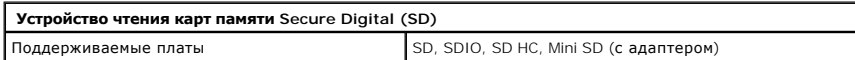

<span id="page-7-5"></span>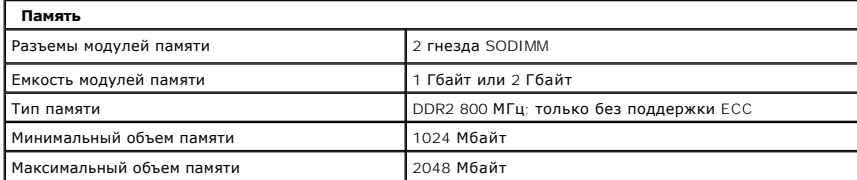

<span id="page-7-4"></span>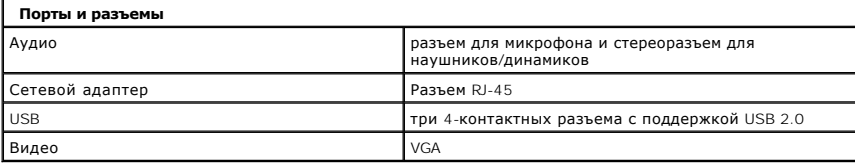

<span id="page-7-6"></span>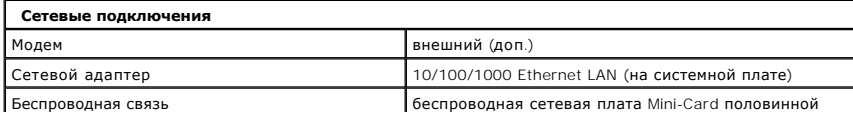

<span id="page-8-0"></span>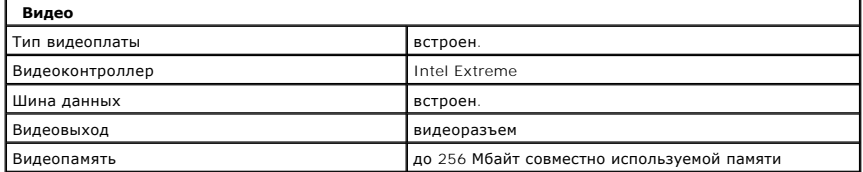

<span id="page-8-2"></span>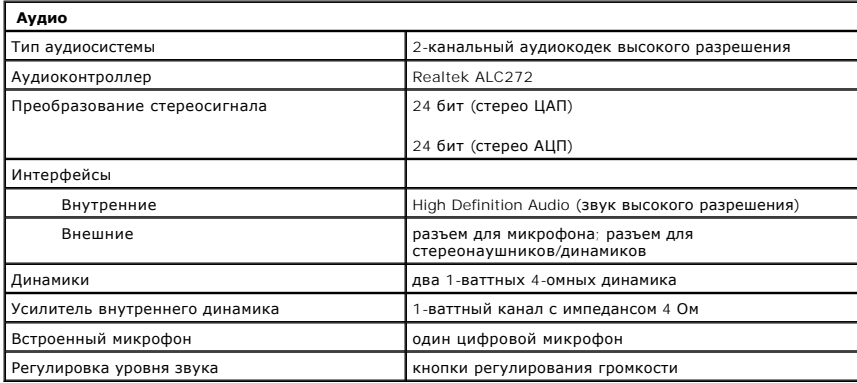

<span id="page-8-1"></span>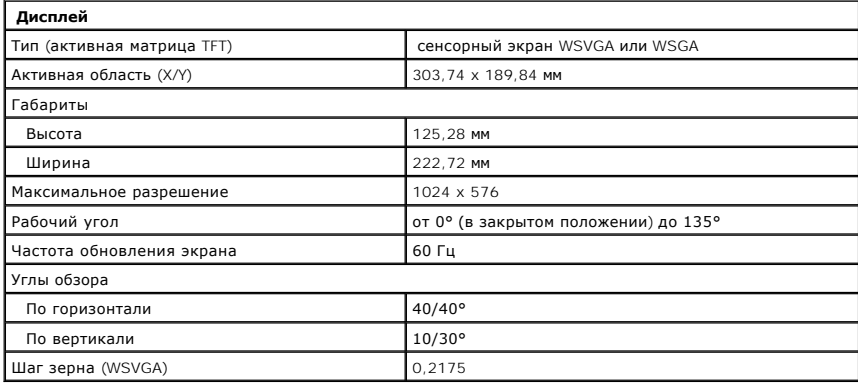

<span id="page-8-4"></span>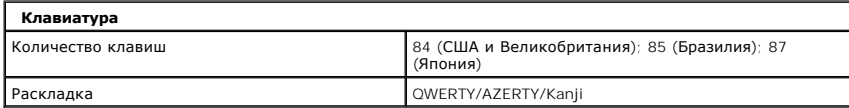

<span id="page-8-3"></span>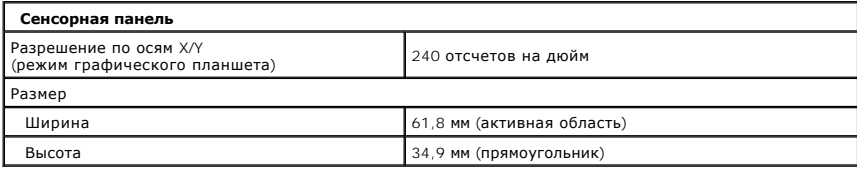

<span id="page-8-5"></span>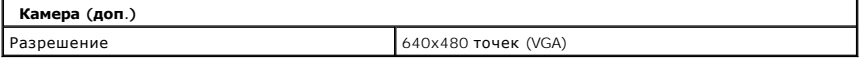

<span id="page-9-0"></span>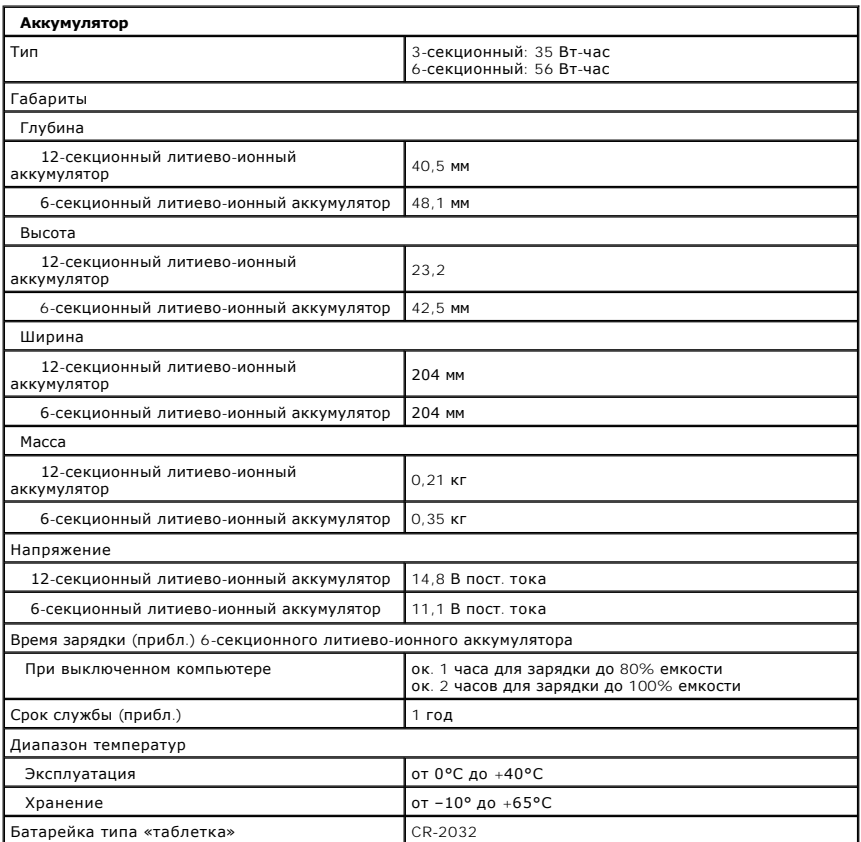

<span id="page-9-1"></span>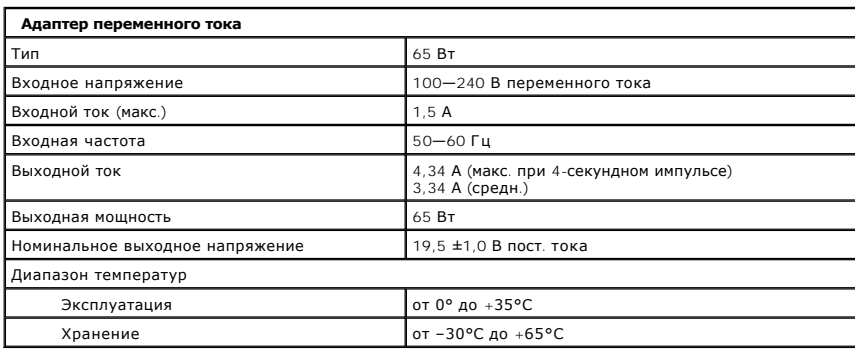

<span id="page-9-2"></span>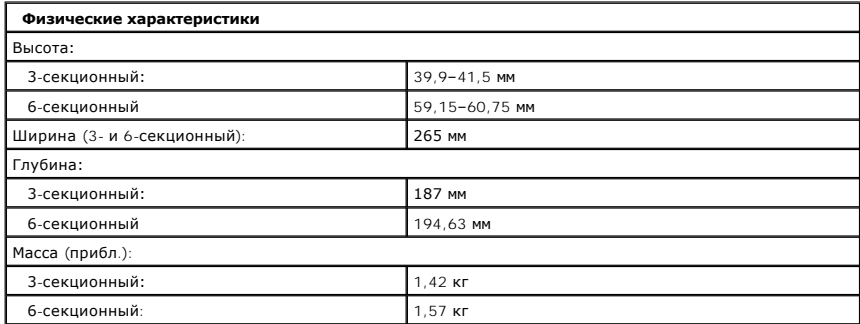

<span id="page-10-0"></span>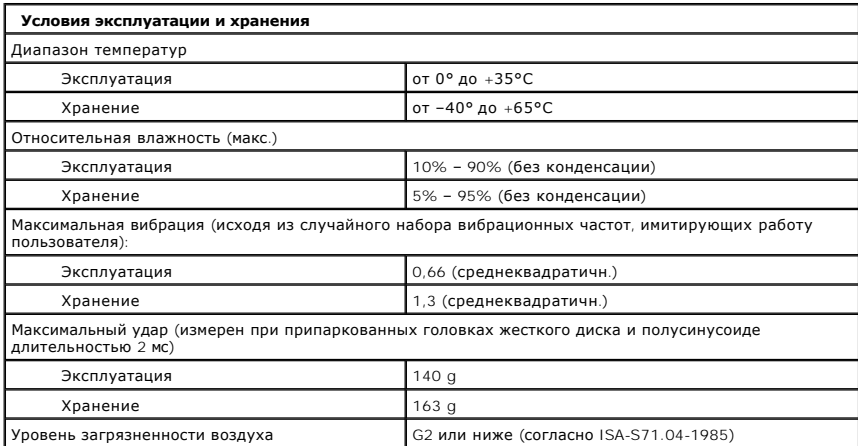

## <span id="page-11-0"></span>**Аккумулятор**

**Руководство по обслуживанию Dell™ Latitude™ 2100**

ВНИМАНИЕ! Перед началом работы с внутренними компонентами компьютера прочитайте инструкции по технике безопасности, входящие в<br>комплект поставки. Дополнительные сведения об эффективных мерах обеспечения безопасности см. н

# **Извлечение аккумулятора**

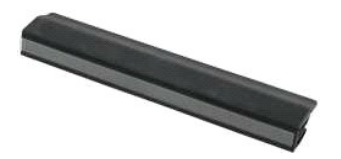

**ПРИМЕЧАНИЕ.** Для просмотра иллюстраций может потребоваться установка проигрывателя Adobe Flash Player, доступного по адресу **www.adobe.com**.

- 1. Выполните процедуры, описанные в разделе <u>[Перед началом работы с внутренними компонентами компьютера](file:///C:/data/systems/late2100/ru/SM/work.htm#before)</u>.<br>2. Сдвиньте защелку отсека аккумулятора в разблокированное положение.
- 
- 3. Извлеките аккумулятор из компьютера.

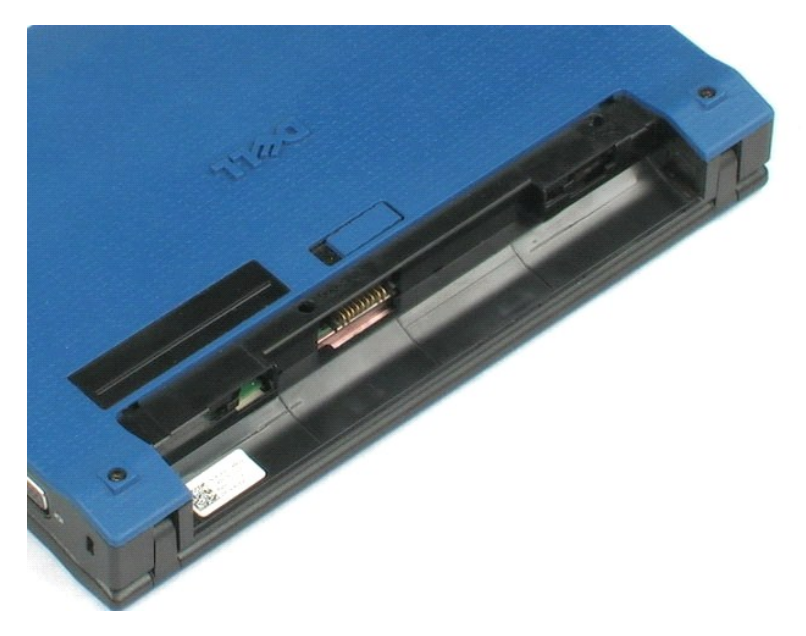

## <span id="page-12-0"></span>**Клавиатура**

**Руководство по обслуживанию Dell™ Latitude™ 2100**

ВНИМАНИЕ! Перед началом работы с внутренними компонентами компьютера прочитайте инструкции по технике безопасности, входящие в<br>комплект поставки. Дополнительные сведения об эффективных мерах обеспечения безопасности см. н

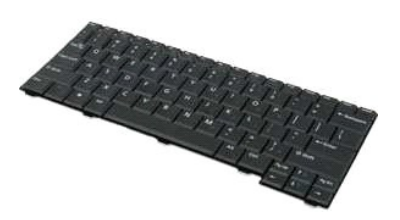

**ПРИМЕЧАНИЕ.** Для просмотра иллюстраций может потребоваться установка проигрывателя Adobe Flash Player, доступного по адресу **www.adobe.com**.

# **Извлечение клавиатуры**

- 1. Выполните процедуры, описанные в разделе <u>[Перед началом работы с внутренними компонентами компьютера](file:///C:/data/systems/late2100/ru/SM/work.htm#before)</u>.<br>2. Извлеките <u>аккумулятор</u> из компьютера.<br>3. Выверните два винта клавиатуры.
- 
- 4. Откройте дисплей до угла 145 градусов и поставьте компьютер на бок.
- 5. Протолкните скрайбер для пластика в гнездо винта.
- 6. Положите компьютер горизонтально на ровную поверхность.
- 7. Начиная с верхнего левого угла, аккуратно отделите клавиатуру от компьютера.
- 8. Переверните клавиатуру.
- 9. Откройте зажим кабеля передачи данных клавиатуры.
- 10. Отсоедините кабель передачи данных клавиатуры.
- 11. Извлеките клавиатуру из компьютера.

# <span id="page-13-0"></span>**Панель доступа**

**Руководство по обслуживанию Dell™ Latitude™ 2100**

ВНИМАНИЕ! Перед началом работы с внутренними компонентами компьютера прочитайте инструкции по технике безопасности, входящие в<br>комплект поставки. Дополнительные сведения об эффективных мерах обеспечения безопасности см. н

## **Извлечение панели доступа**

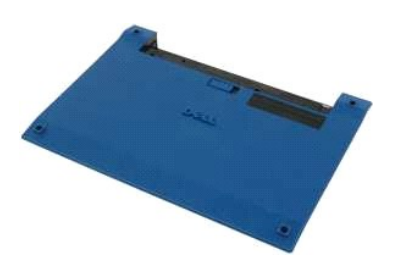

**ПРИМЕЧАНИЕ.** Для просмотра иллюстраций может потребоваться установка проигрывателя Adobe Flash Player, доступного по адресу **www.adobe.com**.

- 1. Выполните процедуры, описанные в разделе [Перед началом работы с внутренними компонентами компьютера](file:///C:/data/systems/late2100/ru/SM/work.htm#before).
- 2. Извлеките <u>аккумулятор</u> из компьютера.<br>3. Извлеките <u>клавиатуру</u> из компьютера.<br>4. Выверните три винта панели доступа из компьютера.
- 
- 
- 5. Закройте крышку дисплея и переверните компьютер.
- 6. Выверните четыре винта панели доступа.
- 7. Осторожно отделите задний угол панели доступа от упора для рук.
- 8. При помощи скрайбера для пластика или плоской отвертки отогните пластмассовые фиксаторы, которыми задний край панели доступа крепится к компьютеру.
- 9. Извлеките панель доступа, отогнув пластмассовые фиксаторы, которыми передний край панели доступа крепится к компьютеру.

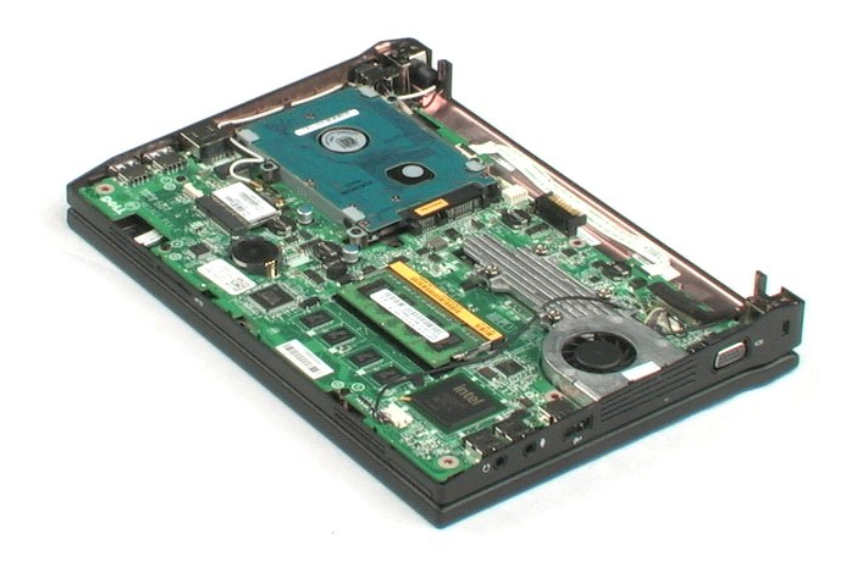

## <span id="page-15-0"></span>**Память**

**Руководство по обслуживанию Dell™ Latitude™ 2100**

ВНИМАНИЕ! Перед началом работы с внутренними компонентами компьютера прочитайте инструкции по технике безопасности, входящие в<br>комплект поставки. Дополнительные сведения об эффективных мерах обеспечения безопасности см. н

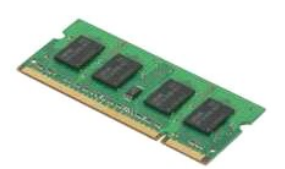

- **ПРИМЕЧАНИЕ.** Для просмотра иллюстраций может потребоваться установка проигрывателя Adobe Flash Player, доступного по адресу **www.adobe.com**.
- 1. Выполните процедуры, описанные в разделе <u>[Перед началом работы с внутренними компонентами компьютера](file:///C:/data/systems/late2100/ru/SM/work.htm#before)</u>.<br>2. Извлеките аккумулятор из компьютера.
- 2. Извлеките <u>аккумулятор</u> из компьютера.<br>3. Извлеките <u>клавиатуру</u> из компьютера.
- 
- 4. Извлеките <u>панель доступа</u> из компьютера.<br>5. Осторожно отогните фиксаторы модуля памяти.
- 
- 6. Извлеките модуль из разъема.

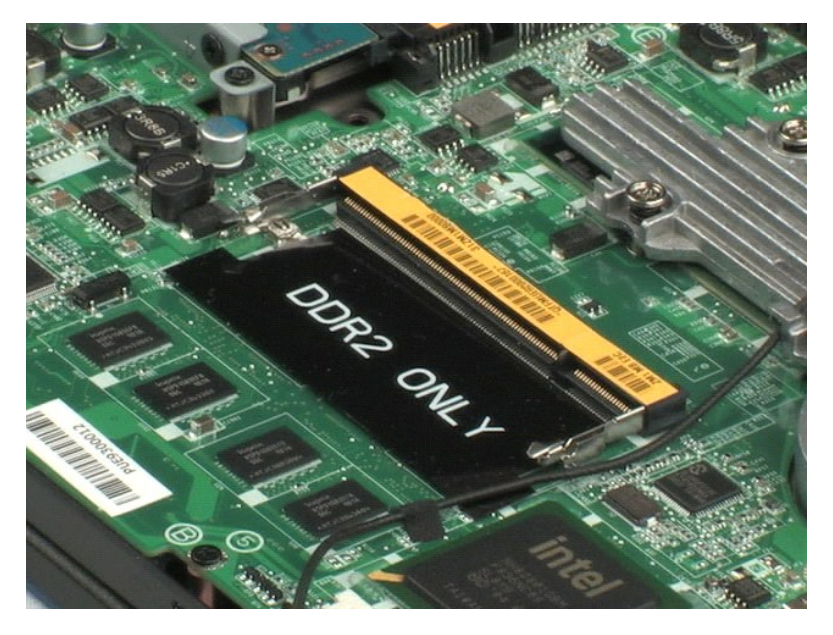

# <span id="page-16-0"></span>**Батарейка типа «таблетка»**

**Руководство по обслуживанию Dell™ Latitude™ 2100**

ВНИМАНИЕ! Перед началом работы с внутренними компонентами компьютера прочитайте инструкции по технике безопасности, входящие в<br>комплект поставки. Дополнительные сведения об эффективных мерах обеспечения безопасности см. н

# **Извлечение батарейки типа «таблетка»**

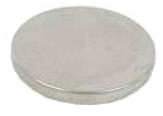

**ПРИМЕЧАНИЕ.** Для просмотра иллюстраций может потребоваться установка проигрывателя Adobe Flash Player, доступного по адресу **www.adobe.com**.

- 1. Выполните процедуры, описанные в разделе <u>[Перед началом работы с внутренними компонентами компьютера](file:///C:/data/systems/late2100/ru/SM/work.htm#before)</u>.<br>2. Извлеките <u>аккумулятор</u> из компьютера.
- 
- 
- 
- 3. Извлеките <u>клавиатуру</u> из компьютера.<br>4. Извлеките <u>панель доступа</u> из компьютера.<br>5. При помощи скрайбера для пластика осторожно подденьте батарейку типа «таблетка» и извлеките ее из гнезда на системной плате.
- 6. Извлеките из компьютера батарейку типа «таблетка».

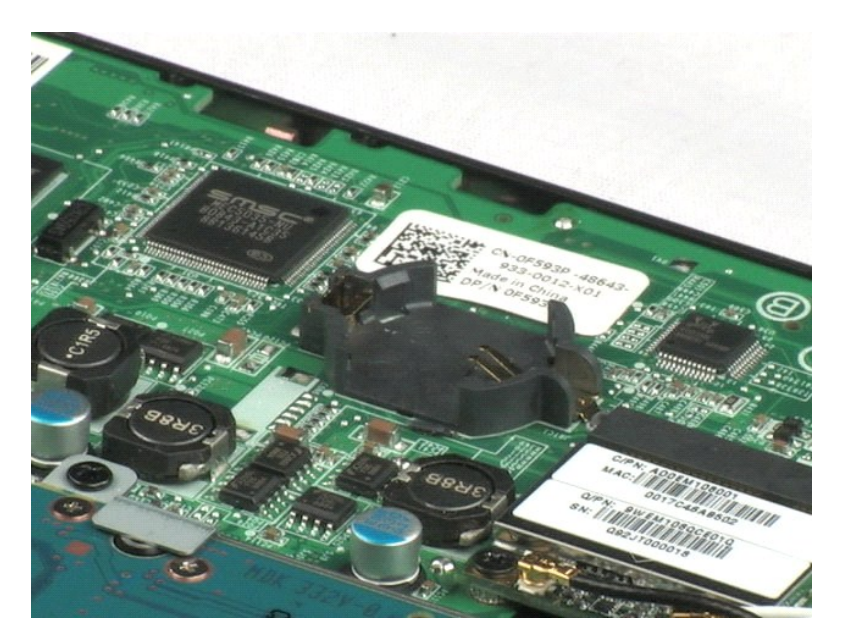

# <span id="page-17-0"></span>**Беспроводная сетевая плата (WLAN)**

**Руководство по обслуживанию Dell™ Latitude™ 2100**

ВНИМАНИЕ! Перед началом работы с внутренними компонентами компьютера прочитайте инструкции по технике безопасности, входящие в<br>комплект поставки. Дополнительные сведения об эффективных мерах обеспечения безопасности см. н

# **Извлечение беспроводной сетевой платы**

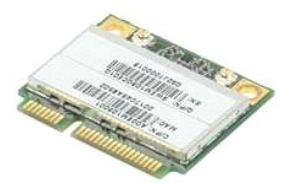

**ПРИМЕЧАНИЕ.** Для просмотра иллюстраций может потребоваться установка проигрывателя Adobe Flash Player, доступного по адресу **www.adobe.com**.

- 1. Выполните процедуры, описанные в разделе <u>[Перед началом работы с внутренними компонентами компьютера](file:///C:/data/systems/late2100/ru/SM/work.htm#before)</u>.<br>2. Извлеките <u>аккумулятор</u> из компьютера.
- 
- 
- 3. Извлеките <u>клавиатуру</u> из компьютера.<br>4. Извлеките <u>панель доступа</u> из компьютера.<br>5. Отсоедините от беспроводной сетевой платы антенные кабели.
- 6. Извлеките винт, которым беспроводная сетевая плата крепится к компьютеру.
- 7. Извлеките беспроводную сетевую плату из компьютера.

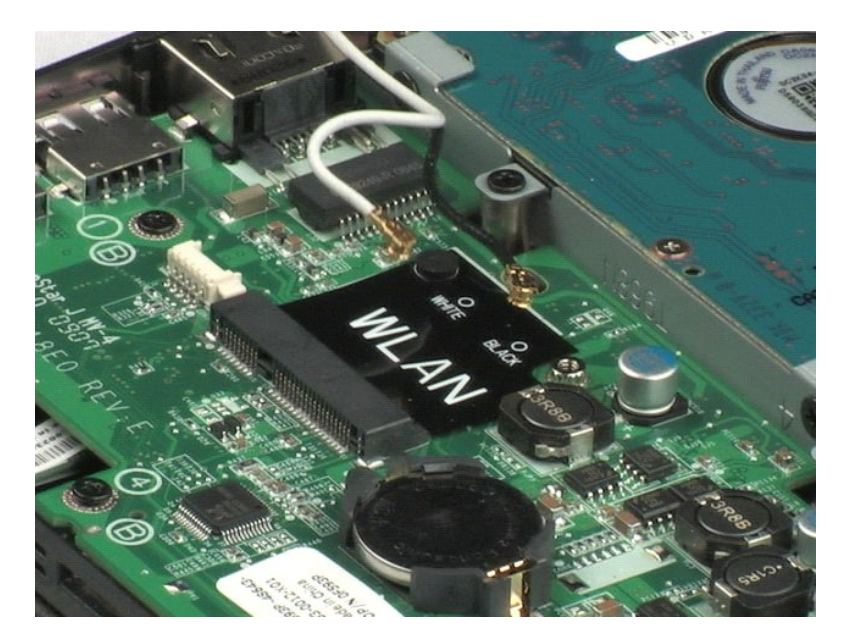

# <span id="page-18-0"></span>**Радиатор**

**Руководство по обслуживанию Dell™ Latitude™ 2100**

ВНИМАНИЕ! Перед началом работы с внутренними компонентами компьютера прочитайте инструкции по технике безопасности, входящие в<br>комплект поставки. Дополнительные сведения об эффективных мерах обеспечения безопасности см. н

# **Извлечение радиатора**

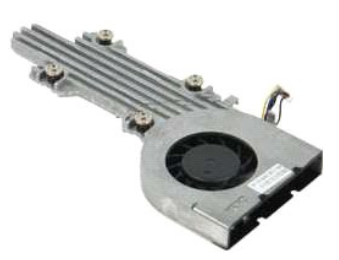

**ПРИМЕЧАНИЕ.** Для просмотра иллюстраций может потребоваться установка проигрывателя Adobe Flash Player, доступного по адресу **www.adobe.com**.

- 
- 
- 
- 1. Выполните процедуры, описанные в разделе <u>[Перед началом работы с внутренними компонентами компьютера](file:///C:/data/systems/late2100/ru/SM/work.htm#before)</u>.<br>2. Извлеките <u>аккумулятор</u> из компьютера.<br>3. Извлеките <u>клавиатуру</u> из компьютера.<br>4. Извлеките <u>клавиатуру</u> из ком
- 6. Отключите кабель питания вентилятора от системной платы.
- 7. Открутите четыре невыпадающих винта на радиаторе.
- 8. Приподнимите радиатор и извлеките его из компьютера.

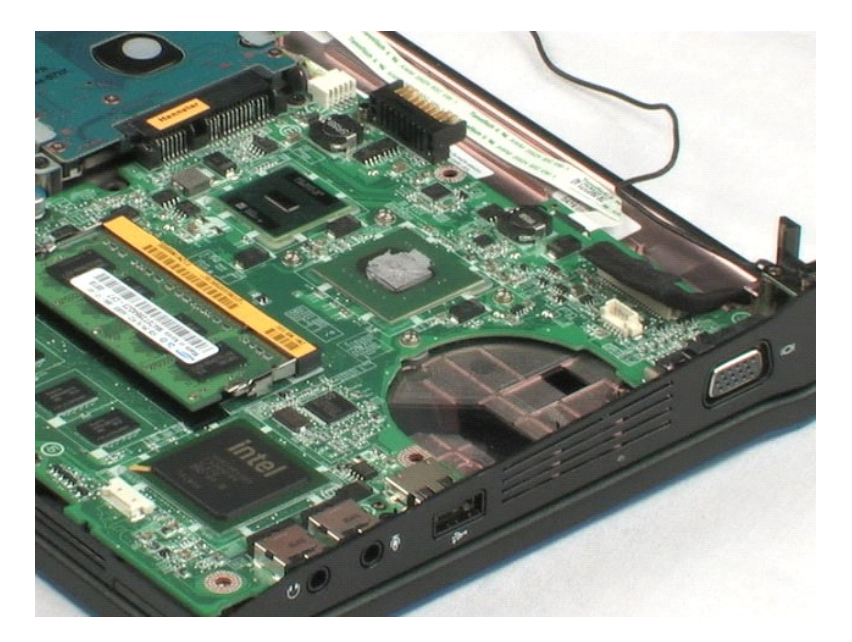

# <span id="page-20-0"></span>**Жесткий диск**

**Руководство по обслуживанию Dell™ Latitude™ 2100**

ВНИМАНИЕ! Перед началом работы с внутренними компонентами компьютера прочитайте инструкции по технике безопасности, входящие в<br>комплект поставки. Дополнительные сведения об эффективных мерах обеспечения безопасности см. н

## **Извлечение жесткого диска**

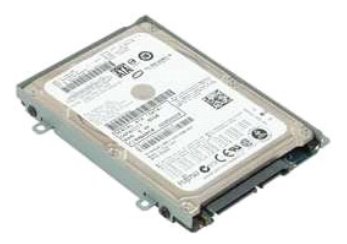

**ПРИМЕЧАНИЕ.** Для просмотра иллюстраций может потребоваться установка проигрывателя Adobe Flash Player, доступного по адресу **www.adobe.com**.

- 1. Выполните процедуры, описанные в разделе <u>[Перед началом работы с внутренними компонентами компьютера](file:///C:/data/systems/late2100/ru/SM/work.htm#before)</u>.<br>2. Извлеките <u>аккумулятор</u> из компьютера.<br>3. Извлеките <u>клавиатуру</u> из компьютера.
- 2. Извлеките <u>аккумулятор</u> из компьютера.<br>3. Извлеките <u>клавиатуру</u> из компьютера.
- 
- 
- 4. Извлеките <u>панель доступа</u> из компьютера.<br>5. Извлеките четыре винта, с помощью который жесткий диск крепится в отсеке для дисков.
- 6. Сдвиньте жесткий диск вбок, чтобы отсоединить его от системной платы.
- 7. Приподнимите жесткий диск и извлеките его из компьютера.

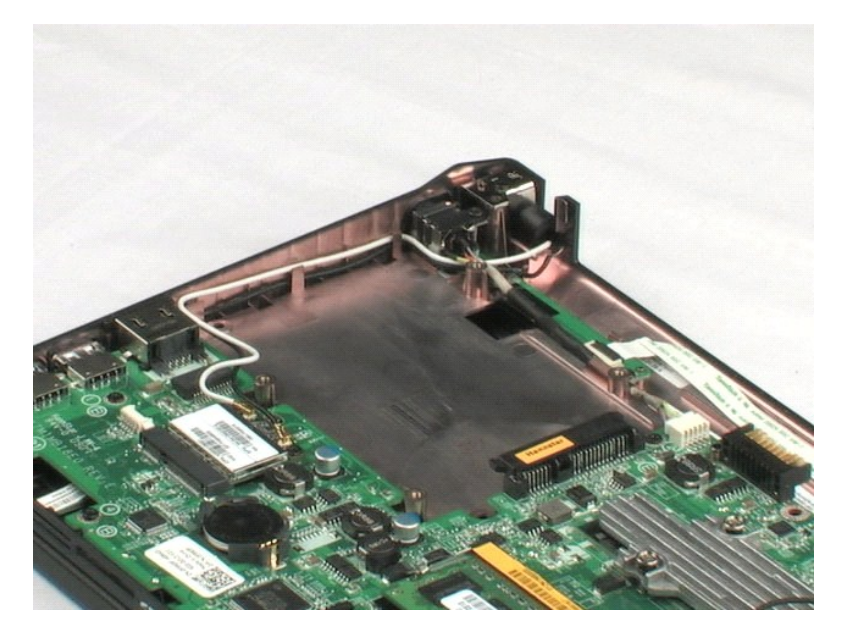

# <span id="page-21-0"></span>**Кронштейн жесткого диска**

**Руководство по обслуживанию Dell™ Latitude™ 2100**

ВНИМАНИЕ! Перед началом работы с внутренними компонентами компьютера прочитайте инструкции по технике безопасности, входящие в<br>комплект поставки. Дополнительные сведения об эффективных мерах обеспечения безопасности см. н

# **Снятие кронштейна жесткого диска**

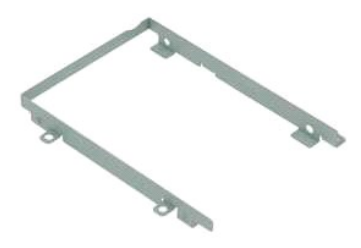

**ПРИМЕЧАНИЕ.** Для просмотра иллюстраций может потребоваться установка проигрывателя Adobe Flash Player, доступного по адресу **www.adobe.com**.

- 1. Выполните процедуры, описанные в разделе [Перед началом работы с внутренними компонентами компьютера](file:///C:/data/systems/late2100/ru/SM/work.htm#before).
- 2. Извлеките <u>аккумулятор</u> из компьютера.<br>3. Извлеките <u>клавиатуру</u> из компьютера.
- 
- 
- 4. Извлеките <u>панель доступа</u> из компьютера.<br>5. Извлеките <u>жесткий диск</u> из компьютера.<br>6. Выверните два винта кронштейна жесткого диска, которыми тот крепится к одной из сторон кронштейна.
- 7. Для доступа к винтам на противоположной стороне поверните жесткий диск.
- 8. Выверните два оставшихся винта кронштейна жесткого диска.
- 9. Извлеките диск из кронштейна жесткого диска.

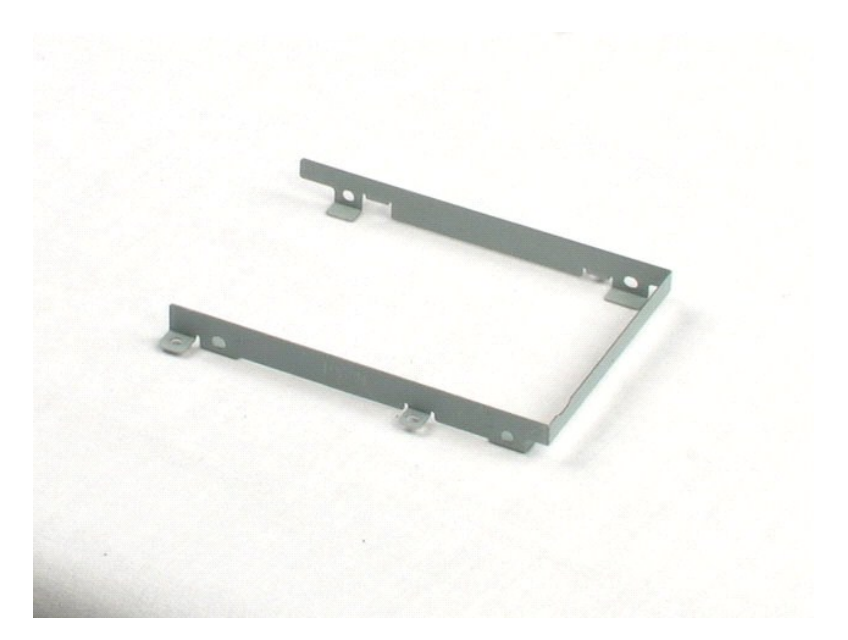

# <span id="page-23-0"></span>**Дисплей в сборе**

**Руководство по обслуживанию Dell™ Latitude™ 2100**

ВНИМАНИЕ! Перед началом работы с внутренними компонентами компьютера прочитайте инструкции по технике безопасности, входящие в<br>комплект поставки. Дополнительные сведения об эффективных мерах обеспечения безопасности см. н

# **Снятие дисплея в сборе**

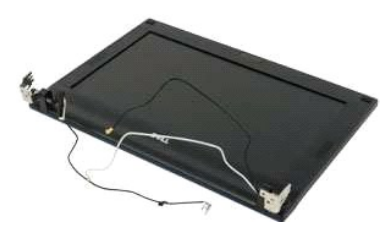

**ПРИМЕЧАНИЕ.** Для просмотра иллюстраций может потребоваться установка проигрывателя Adobe Flash Player, доступного по адресу **www.adobe.com**.

- 1. Выполните процедуры, описанные в разделе <u>[Перед началом работы с внутренними компонентами компьютера](file:///C:/data/systems/late2100/ru/SM/work.htm#before)</u>.<br>2. Извлеките <u>аккумулятор</u> из компьютера.
- 
- 
- 3. Извлеките <u>клавиатуру</u> из компьютера.<br>4. Извлеките <u>панель доступа</u> из компьютера.<br>5. Отсоедините кабель динамика от системной платы и извлеките его из направляющих.
- 6. Отсоедините от системной платы кабель передачи данных дисплея.
- 7. Отсоедините от системной платы кабель питания постоянного тока.
- 8. Отсоедините кабели антенны от беспроводной сетевой платы и извлеките их из направляющих.
- 9. Положив основание компьютера на ровную поверхность, разверните дисплей в сборе в открытое положение.
- 10. Выверните два винта, которыми дисплей в сборе крепится к компьютеру.
- 11. Сдвиньте дисплей в сборе в сторону основания компьютера; извлеките дисплей в сборе из компьютера.

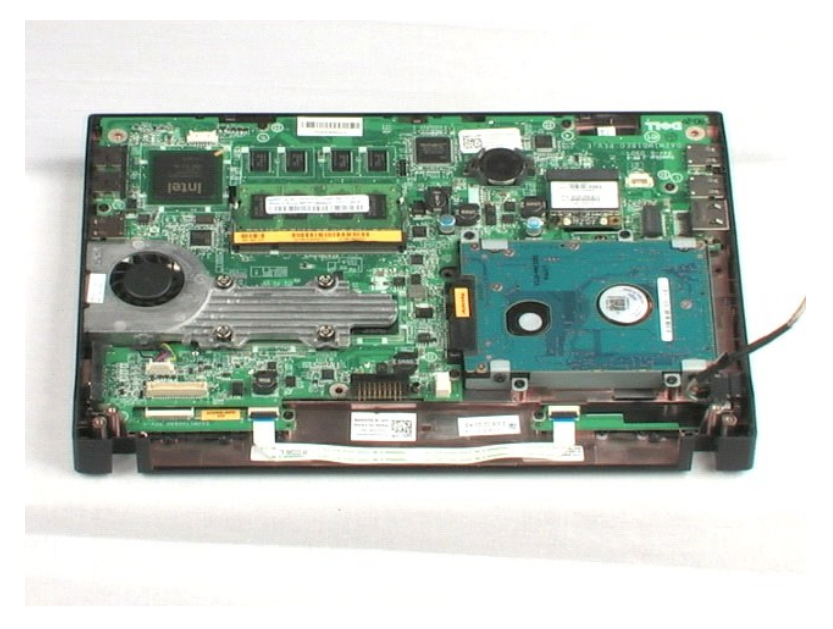

## <span id="page-25-0"></span>**Лицевая панель дисплея**

**Руководство по обслуживанию Dell™ Latitude™ 2100**

ВНИМАНИЕ! Перед началом работы с внутренними компонентами компьютера прочитайте инструкции по технике безопасности, входящие в<br>комплект поставки. Дополнительные сведения об эффективных мерах обеспечения безопасности см. н

# **Снятие лицевой панели дисплея**

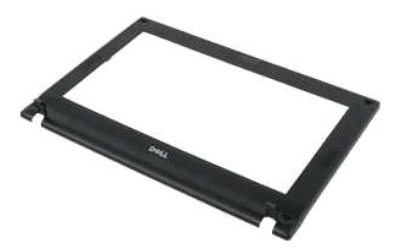

**ПРИМЕЧАНИЕ.** Для просмотра иллюстраций может потребоваться установка проигрывателя Adobe Flash Player, доступного по адресу **www.adobe.com**.

- 1. Выполните процедуры, описанные в разделе <u>[Перед началом работы с внутренними компонентами компьютера](file:///C:/data/systems/late2100/ru/SM/work.htm#before)</u>.<br>2. Извлеките <u>аккумулятор</u> из компьютера.
- 1. Выполните процедуры, описанные в р.<br>2. Извлеките <u>аккумулятор</u> из компьютера.<br>3. Извлеките <u>клавиатуру</u> из компьютера.
- 
- 4. Извлеките <u>панель доступа</u> из компьютера.<br>5. Извлеките <u>дисплей в сборе</u> из компьютера.
- 6. При помощи скрайбера для пластика приподнимите и извлеките четыре резиновых заглушки на винтах лицевой панели.
- 7. Выверните четыре винта, которыми лицевая панель крепится к дисплею в сборе.
- 8. Начиная с верхней части лицевой панели осторожно отделите края лицевой панели от центральной части дисплея в сборе.
- 9. Извлеките лицевую панель дисплея из дисплея в сборе.

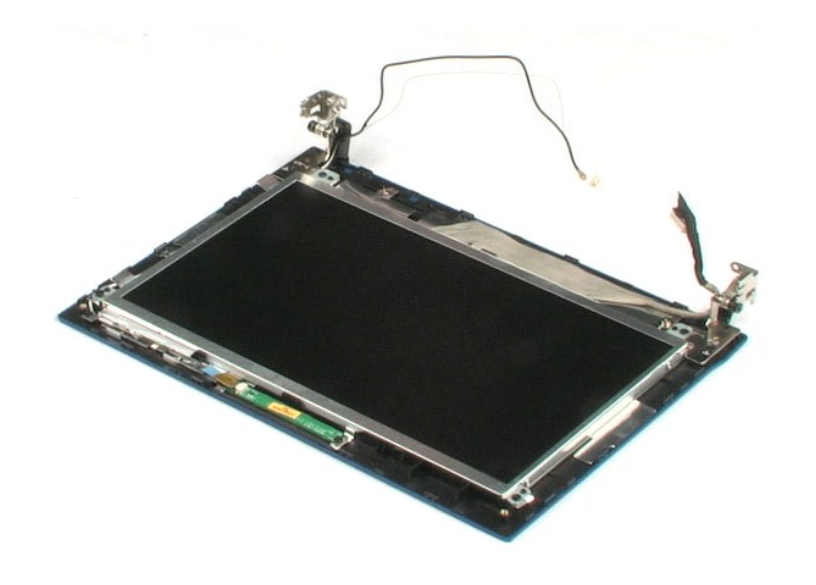

## <span id="page-27-0"></span>**Плата светодиодов дисплея**

**Руководство по обслуживанию Dell™ Latitude™ 2100**

ВНИМАНИЕ! Перед началом работы с внутренними компонентами компьютера прочитайте инструкции по технике безопасности, входящие в<br>комплект поставки. Дополнительные сведения об эффективных мерах обеспечения безопасности см. н

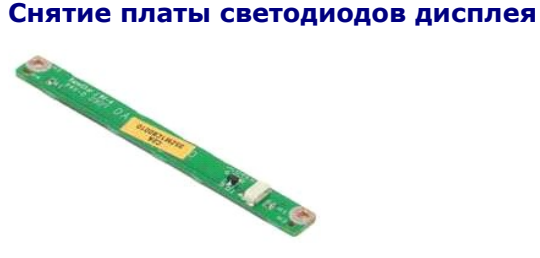

**ПРИМЕЧАНИЕ.** Для просмотра иллюстраций может потребоваться установка проигрывателя Adobe Flash Player, доступного по адресу **www.adobe.com**.

- 1. Выполните процедуры, описанные в разделе [Перед началом работы с внутренними компонентами компьютера](file:///C:/data/systems/late2100/ru/SM/work.htm#before).
- 2. Извлеките <u>аккумулятор</u> из компьютера.<br>3. Извлеките <u>клавиатуру</u> из компьютера.
- 
- 
- 4. Извлеките <u>панель доступа</u> из компьютера.<br>5. Извлеките <u>дисплей в сборе</u> из компьютера.<br>6. Извлеките <u>лицевую панель дисплея</u> из дисплея в сборе.<br>7. Отсоедините кабель данных от платы светодиодов.
- 

8. Выверните два винта, которыми плата светодиодов крепится к дисплею в сборе.

9. Извлеките плату светодиодов из дисплея в сборе.

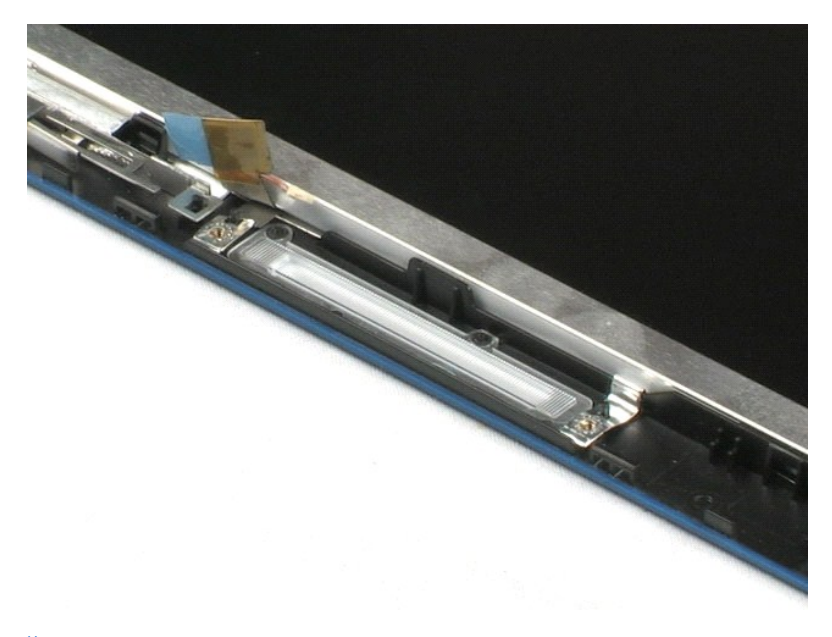

# <span id="page-28-0"></span>**Панель дисплея**

**Руководство по обслуживанию Dell™ Latitude™ 2100**

ВНИМАНИЕ! Перед началом работы с внутренними компонентами компьютера прочитайте инструкции по технике безопасности, входящие в<br>комплект поставки. Дополнительные сведения об эффективных мерах обеспечения безопасности см. н

## **Снятие панели дисплея**

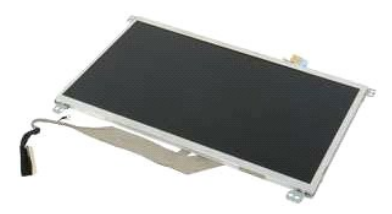

**ПРИМЕЧАНИЕ.** Для просмотра иллюстраций может потребоваться установка проигрывателя Adobe Flash Player, доступного по адресу **www.adobe.com**.

- 1. Выполните процедуры, описанные в разделе <u>[Перед началом работы с внутренними компонентами компьютера](file:///C:/data/systems/late2100/ru/SM/work.htm#before)</u>.<br>2. Извлеките <u>аккумулятор</u> из компьютера.<br>3. Извлеките <u>клавиатуру</u> из компьютера.<br>4. Извлеките <u>панель дос</u>
- 
- 
- 
- 
- 5. Извлеките <u>дисплей в сборе</u> из компьютера.<br>6. Извлеките <u>лицевую панель дисплея</u> из дисплея в сборе.<br>7. Отсоедините кабель данных от платы светодиодов.
- 8. Ослабьте невыпадающий винт кабеля заземления.
- 9. Выверните два винта, которыми панель дисплея крепится к дисплею в сборе.
- 10. Извлеките панель дисплея из дисплея в сборе.

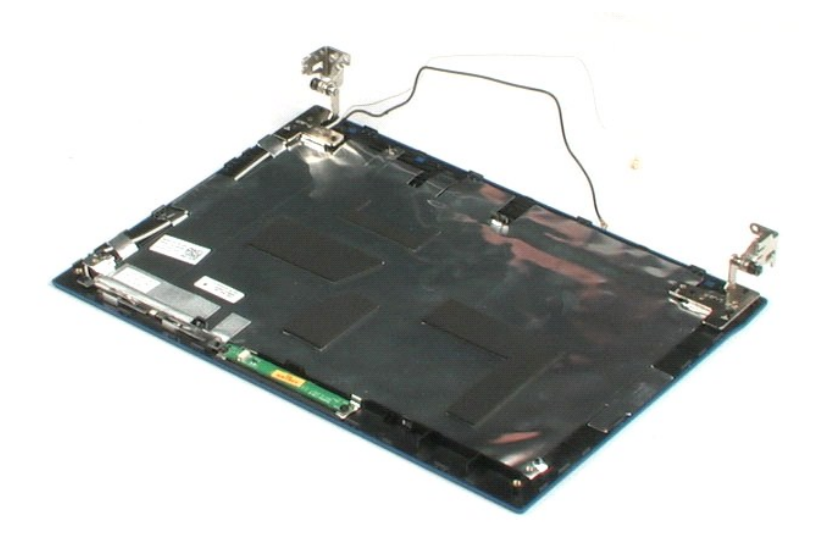

# <span id="page-30-0"></span>**Кабель дисплея**

**Руководство по обслуживанию Dell™ Latitude™ 2100**

ВНИМАНИЕ! Перед началом работы с внутренними компонентами компьютера прочитайте инструкции по технике безопасности, входящие в<br>комплект поставки. Дополнительные сведения об эффективных мерах обеспечения безопасности см. н

# **Извлечение кабеля дисплея**

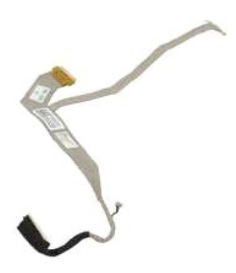

**ПРИМЕЧАНИЕ.** Для просмотра иллюстраций может потребоваться установка проигрывателя Adobe Flash Player, доступного по адресу **www.adobe.com**.

- 1. Выполните процедуры, описанные в разделе [Перед началом работы с внутренними компонентами компьютера](file:///C:/data/systems/late2100/ru/SM/work.htm#before).
- 2. Извлеките <u>аккумулятор</u> из компьютера.<br>3. Извлеките <u>клавиатуру</u> из компьютера.
- 
- 
- 
- 
- 4. Извлеките <u>панель доступа</u> из компьютера.<br>5. Извлеките <u>дисплей в сборе</u> из компьютера.<br>6. Извлеките <u>пицевую панель дисплея</u> из дисплея в сборе.<br>8. Осторожно отклейте клейкую ленту, которой кабель передачи дан
- 9. Отсоедините и извлеките кабель передачи данных с панели дисплея.

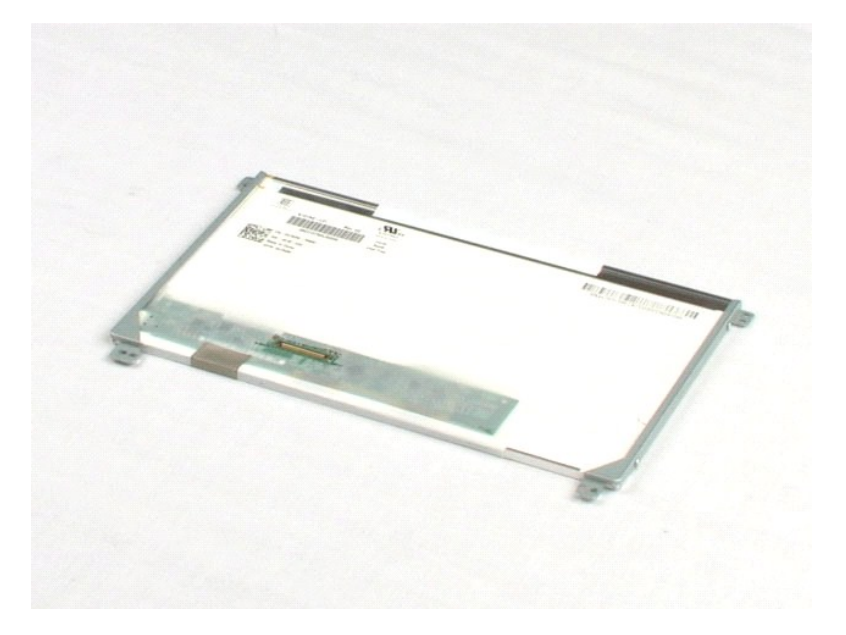

# <span id="page-31-0"></span>**Кронштейны дисплея**

**Руководство по обслуживанию Dell™ Latitude™ 2100**

ВНИМАНИЕ! Перед началом работы с внутренними компонентами компьютера прочитайте инструкции по технике безопасности, входящие в<br>комплект поставки. Дополнительные сведения об эффективных мерах обеспечения безопасности см. н

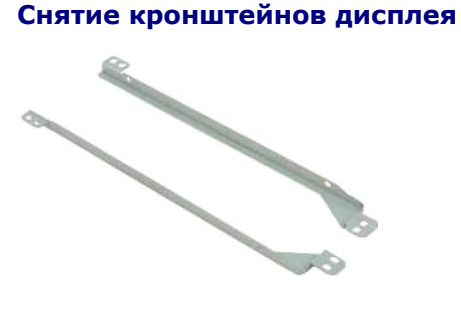

**ПРИМЕЧАНИЕ.** Для просмотра иллюстраций может потребоваться установка проигрывателя Adobe Flash Player, доступного по адресу **www.adobe.com**.

- 1. Выполните процедуры, описанные в разделе <u>[Перед началом работы с внутренними компонентами компьютера](file:///C:/data/systems/late2100/ru/SM/work.htm#before)</u>.<br>2. Извлеките <u>аккумулятор</u> из компьютера.
- 
- 2. Извлеките <u>аккумулятор</u> из компьютера.<br>3. Извлеките <u>клавиатуру</u> из компьютера.<br>4. Извлеките <u>панель доступа</u> из компьютера.
- 
- 5. Извлеките <u>дисплей в сборе</u> из компьютера.<br>6. Извлеките <u>лицевую панель дисплея</u> из дисплея в сборе.
- 
- 7. Извлеките <u>панель дисплея</u> из дисплея в сборе.<br>8. Выверните два винта, которыми кронштейн дисплея крепится к одной из сторон панели дисплея.
- 9. Снимите кронштейн дисплея с панели дисплея.
- 10. Для доступа ко второму кронштейну поверните панель дисплея.
- 11. Выверните два винта, которыми кронштейн дисплея крепится к второй стороне панели дисплея.
- 12. Снимите второй кронштейн дисплея с панели дисплея.

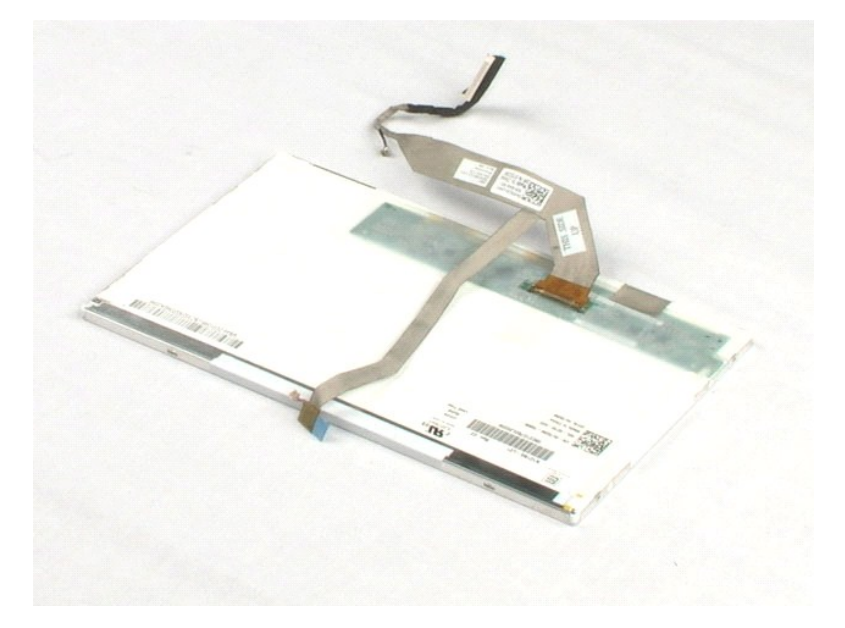

### <span id="page-33-0"></span>**Системная плата**

**Руководство по обслуживанию Dell™ Latitude™ 2100**

ВНИМАНИЕ! Перед началом работы с внутренними компонентами компьютера прочитайте инструкции по технике безопасности, входящие в<br>комплект поставки. Дополнительные сведения об эффективных мерах обеспечения безопасности см. н

# **Извлечение системной платы**

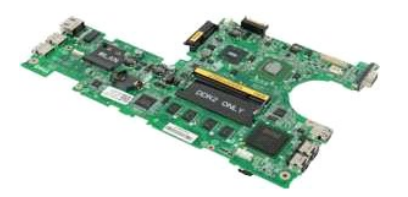

**ПРИМЕЧАНИЕ.** Для просмотра иллюстраций может потребоваться установка проигрывателя Adobe Flash Player, доступного по адресу **www.adobe.com**.

- 1. Выполните процедуры, описанные в разделе <u>[Перед началом работы с внутренними компонентами компьютера](file:///C:/data/systems/late2100/ru/SM/work.htm#before)</u>.<br>2. Извлеките <u>аккумулятор</u> из компьютера.<br>3. Извлеките <u>клавиатуру</u> из компьютера.
- 
- 
- 4. Извлеките <u>панель доступа</u> из компьютера.<br>5. Извлеките <u>дисплей в сборе</u> из компьютера.
- 6. Откройте фиксатор, которым кабель сенсорной панели крепится к системной плате.
- 7. Отсоедините кабель сенсорной панели от системной платы.
- 8. Откройте фиксатор, которым кабель передачи данных панели кнопок крепится к системной плате.
- 9. Отсоедините кабель передачи данных панели кнопок от системной платы.
- 10. Переверните компьютер.
- 11. Выкрутите шесть винтов, которыми системная плата крепится к корпусу компьютера.
- 12. Определите, к какой стороне системной платы подключены USB-порты; приподнимите эту сторону системной платы над корпусом. Затем извлеките системную плату из корпуса и положите на ровную чистую поверхность.

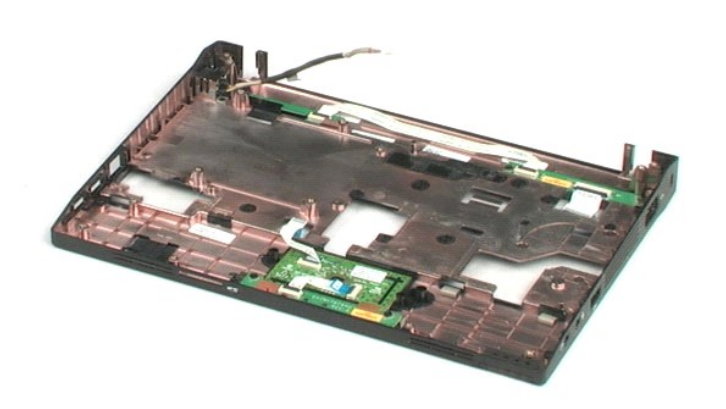

# <span id="page-35-0"></span>**Кабель питания постоянного тока**

**Руководство по обслуживанию Dell™ Latitude™ 2100**

ВНИМАНИЕ! Перед началом работы с внутренними компонентами компьютера прочитайте инструкции по технике безопасности, входящие в<br>комплект поставки. Дополнительные сведения об эффективных мерах обеспечения безопасности см. н

## **Извлечение кабеля питания постоянного тока**

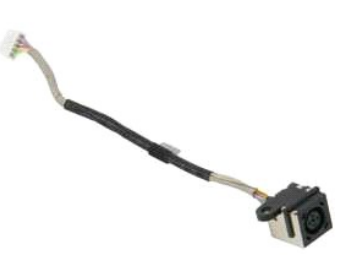

**И примечание**. Для просмотра иллюстраций может потребоваться установка проигрывателя Adobe Flash Player, доступного по адресу **www.adobe.com**.

- 
- 1. Выполните процедуры, описанные в разделе <u>[Перед началом работы с внутренними компонентами компьютера](file:///C:/data/systems/late2100/ru/SM/work.htm#before)</u>.<br>2. Извлеките <u>аккумулятор</u> из компьютера.<br>3. Извлеките <u>клавиатуру</u> из компьютера.<br>4. Извлеките <u>клавиатуру</u> из ком
- 
- 
- 

6. Выкрутите винт, которым разъем кабеля питания постоянного тока крепится к системной плате.

7. Извлеките кабель питания постоянного тока из компьютера.

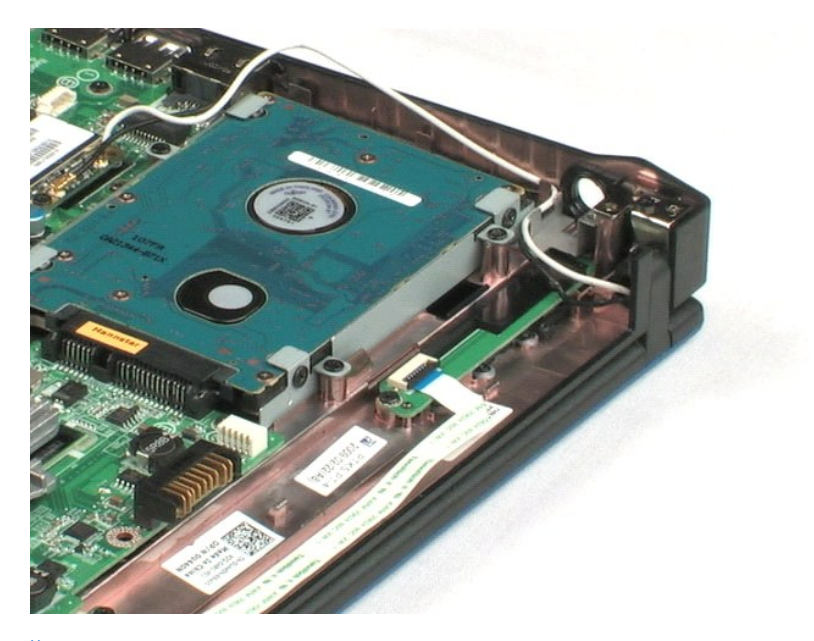

# <span id="page-36-0"></span>**Внутренняя плата с беспроводной технологией Bluetooth®**

**Руководство по обслуживанию Dell™ Latitude™ 2100**

ВНИМАНИЕ! Перед началом работы с внутренними компонентами компьютера прочитайте инструкции по технике безопасности, входящие в<br>комплект поставки. Дополнительные сведения об эффективных мерах обеспечения безопасности см. н

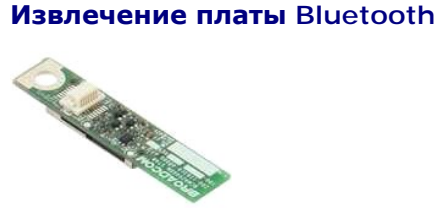

**ПРИМЕЧАНИЕ.** Для просмотра иллюстраций может потребоваться установка проигрывателя Adobe Flash Player, доступного по адресу **www.adobe.com**.

- 1. Выполните процедуры, описанные в разделе <u>[Перед началом работы с внутренними компонентами компьютера](file:///C:/data/systems/late2100/ru/SM/work.htm#before)</u>.<br>2. Извлеките аккумулятор из компьютера.
- 2. Извлеките <u>аккумулятор</u> из компьютера.<br>3. Извлеките <u>клавиатуру</u> из компьютера.
- 
- 4. Извлеките <u>панель доступа</u> из компьютера.<br>5. Извлеките <u>дисплей в сборе</u> из компьютера.
- 
- 6. Извлеките <u>системную плату</u> из компьютера.<br>7. Возьмите модуль Bluetooth за обе стороны и приподнимите, чтобы отсоединить от разъема; извлеките модуль Bluetooth из компьютера.

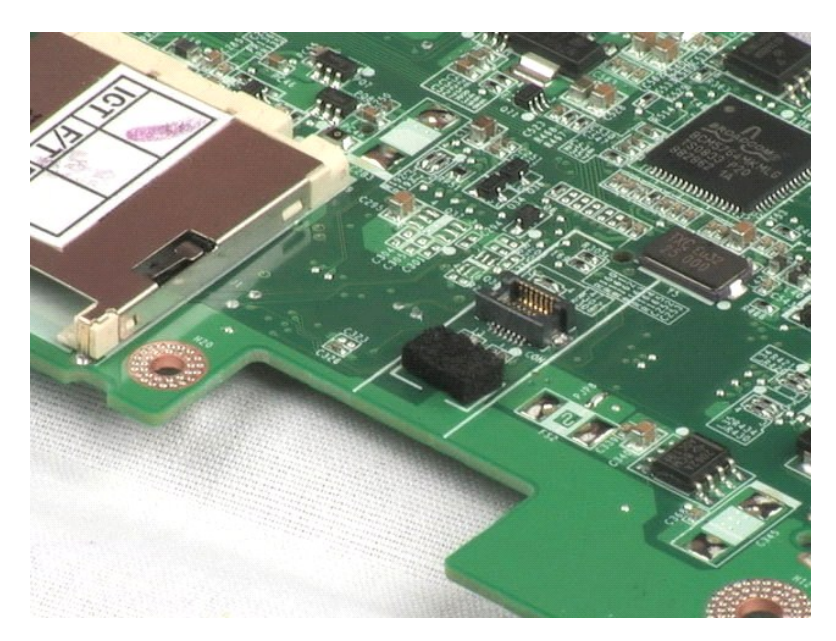

# <span id="page-37-0"></span>**Крышки петель дисплея**

**Руководство по обслуживанию Dell™ Latitude™ 2100**

ВНИМАНИЕ! Перед началом работы с внутренними компонентами компьютера прочитайте инструкции по технике безопасности, входящие в<br>комплект поставки. Дополнительные сведения об эффективных мерах обеспечения безопасности см. н

## **Снятие крышек петель дисплея**

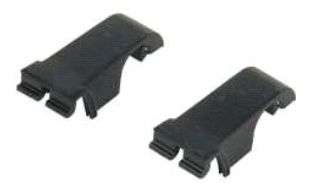

**ПРИМЕЧАНИЕ.** Для просмотра иллюстраций может потребоваться установка проигрывателя Adobe Flash Player, доступного по адресу **www.adobe.com**.

1. Выполните процедуры, описанные в разделе <u>[Перед началом работы с внутренними компонентами компьютера](file:///C:/data/systems/late2100/ru/SM/work.htm#before)</u>.<br>2. Извлеките <u>аккумулятор</u> из компьютера.

- 
- 3. Извлеките <u>клавиатуру</u> из компьютера.<br>4. Извлеките <u>панель доступа</u> из компьютера.
- 
- 5. Извлеките <u>дисплей в сборе</u> из компьютера.<br>6. Извлеките <u>лицевую панель дисплея</u> из компьютера.<br>7. Поверните и снимите крышку с петли дисплея.
- 

8. Чтобы снять вторую крышку, повторите предыдущую операцию.

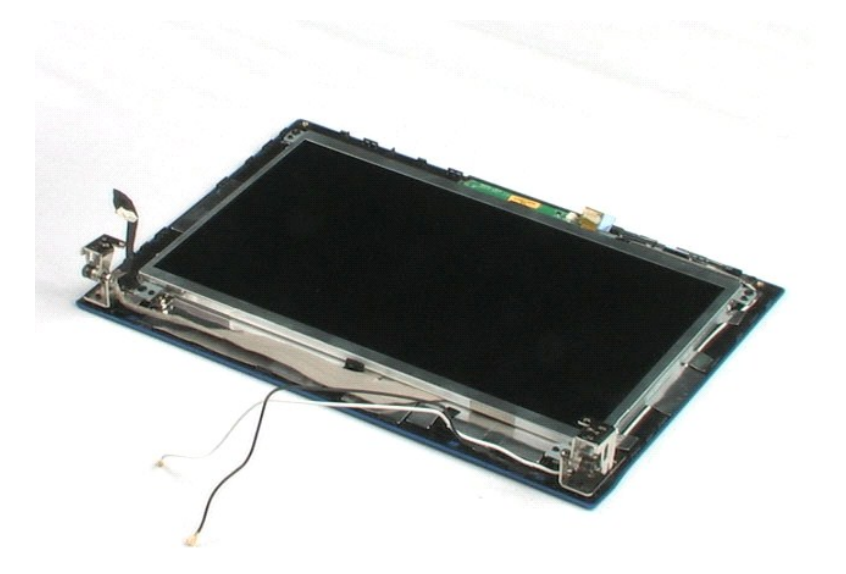

## <span id="page-38-0"></span>**Петли дисплея**

**Руководство по обслуживанию Dell™ Latitude™ 2100**

ВНИМАНИЕ! Перед началом работы с внутренними компонентами компьютера прочитайте инструкции по технике безопасности, входящие в<br>комплект поставки. Дополнительные сведения об эффективных мерах обеспечения безопасности см. н

## **Снятие петель дисплея**

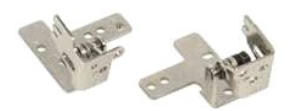

- **ПРИМЕЧАНИЕ.** Для просмотра иллюстраций может потребоваться установка проигрывателя Adobe Flash Player, доступного по адресу **www.adobe.com**.
- 1. Выполните процедуры, описанные в разделе <u>[Перед началом работы с внутренними компонентами компьютера](file:///C:/data/systems/late2100/ru/SM/work.htm#before).</u><br>2. Извлеките <u>аккумулятор</u> из компьютера.<br>3. Извлеките <u>клавиатуру</u> из компьютера.<br>4. Извлеките <u>панель доступа</u> из
- 
- 
- 
- 
- 
- 8. Выверните винт, которым петля дисплея крепится к дисплею в сборе.
- 9. Приподнимите петлю и извлеките ее из дисплея в сборе.
- 10. Проделайте предыдущую операцию со второй петлей.

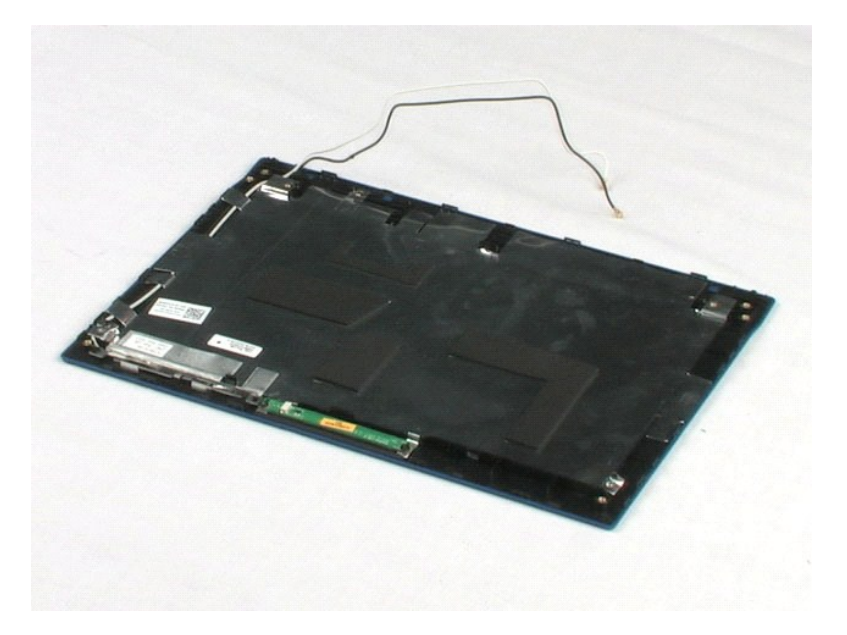

# <span id="page-39-0"></span>**Работа с компьютером**

#### **Руководство по обслуживанию Dell™ Latitude™ 2100**

- [Подготовка к работе с внутренними компонентами компьютера](#page-39-1)
- [Рекомендуемые инструменты](#page-39-2)
- [Выключение компьютера](#page-39-3)
- и компонентами компьютера

## <span id="page-39-1"></span>**Подготовка к работе с внутренними компонентами компьютера**

Во избежание повреждения компьютера и получения травмы тщательно соблюдайте приводимые ниже правила техники безопасности. Если не<br>указано другое, подразумевается, что для каждой описанной в документе процедуры соблюдаются

 $\,$ 1 Выполнены операции, указанные в разделе <u>[Работа с компьютером](file:///C:/data/systems/late2100/ru/SM/work.htm)</u>.<br>1 Прочитаны инструкции по технике безопасности, входящие в комплект поставки.

l Для замены либо установки отдельно приобретенного компонента выполняется обратная последовательность шагов, необходимых для удаления

- этого компонента.
- ВНИМАНИЕ! Перед началом работы с внутренними компонентами компьютера прочитайте инструкции по технике безопасности, входящие в<br>комплект поставки. Дополнительные сведения об эффективных мерах обеспечения безопасности см. н **соответствию нормативным документам, по адресу www.dell.com/regulatory\_compliance.**
- ОСТОРОЖНО! Ремонт компьютера должен выполняться только квалифицированными специалистами. Гарантия не распространяется на<br>любые повреждения, полученные в результате несанкционированного технического обслуживания.
- **ОСТОРОЖНО! Во избежание электростатического разряда следует заземлиться, используя антистатический браслет либо периодически прикасаясь к неокрашенной металлической поверхности (например, к разъемам на задней панели компьютера).**
- **ОСТОРОЖНО! Осторожно обращайтесь с компонентами и платами. Не следует дотрагиваться до компонентов и контактов платы. Держите плату за края или за металлическую монтажную скобу. Такие компоненты, как процессор, следует держать за кромки, а не за контакты.**
- ОСТОРОЖНО! При отключении кабеля тяните его за разъем или за язычок, а не за сам кабель. У некоторых кабелей есть разъемы с<br>фиксаторами. Перед отсоединением такого кабеля необходимо нажать на фиксаторы. При разъединении р **ровно, чтобы не погнуть контакты. Перед подключением кабеля убедитесь, что разъемы правильно расположены относительно друг друга.**

**ПРИМЕЧАНИЕ**. Цвета компьютера и отдельных компонентов могут отличаться от приводимых в данном документе.

Во избежание повреждения компьютера выполните описанные ниже действия, прежде чем приступать к работе с внутренними компонентами компьютера.

- 1. Чтобы не поцарапать крышку компьютера, работы следует выполнять на плоской и чистой поверхности.
- 2. Выключите питание компьютера (см. раздел <u>Выключение компьютера)</u><br>3. Если компьютер полсоелинен к стыковочному устройству (пристыкован
- 3. Если компьютер подсоединен к стыковочному устройству (пристыкован), например к дополнительной стыковочной станции или к аккумуляторному блоку, отстыкуйте компьютер.

**ОСТОРОЖНО! При отсоединении сетевого кабеля сначала отсоедините кабель от компьютера, а затем от сетевого устройства.**

- 4. Отсоедините от компьютера все сетевые кабели.
- 
- 5. Выключите компьютер и все внешние устройства из розеток. 6. Закройте дисплей и положите компьютер на ровную поверхность днищем вверх.

**ОСТОРОЖНО! Во избежание повреждения системной платы перед обслуживанием компьютера извлеките основной аккумулятор.**

- 7. Извлеките основной аккумулятор (см. раздел [Извлечение аккумулятора](file:///C:/data/systems/late2100/ru/SM/TD01_Battery.htm)).<br>8. Переверните компьютер дисплеем вверх.
- 8. Переверните компьютер дисплеем вверх.
- Откройте дисплей.
- 10. Нажмите кнопку питания, чтобы заземлить системную плату.
- **ОСТОРОЖНО! Во избежание поражения электрическим током всегда отключайте компьютер от электросети перед тем, как открывать дисплей.**
- **ОСТОРОЖНО! Прежде чем касаться каких-либо внутренних компонентов компьютера, снимите статическое электричество,** прикоснувшись к некрашеной металлической поверхности (например, на задней панели компьютера). Во время работы периодически<br>прикасайтесь к некрашеной металлической поверхности, чтобы снять статическое электричество, которо **компоненты**.
- 11. Извлеките из соответствующих гнезд установленные смарт-карты и платы ExpressCard. 11. Извлеките из соответствующих гнезд установленные снар. ..................<br>12. Извлеките жесткий диск (см. раздел <u>Извлечение жесткого диска</u>).<br>.
- 

#### <span id="page-39-2"></span>**Рекомендуемые инструменты**

Для выполнения процедур, описанных в этом документе, могут потребоваться следующие инструменты:

- l небольшая шлицевая отвертка;
- l крестовая отвертка Phillips №0; l крестовая отвертка №1;
- 
- l небольшой скрайбер для пластика; l компакт-диск с обновлением флэш-BIOS.
- 

# <span id="page-39-3"></span>**Выключение компьютера**

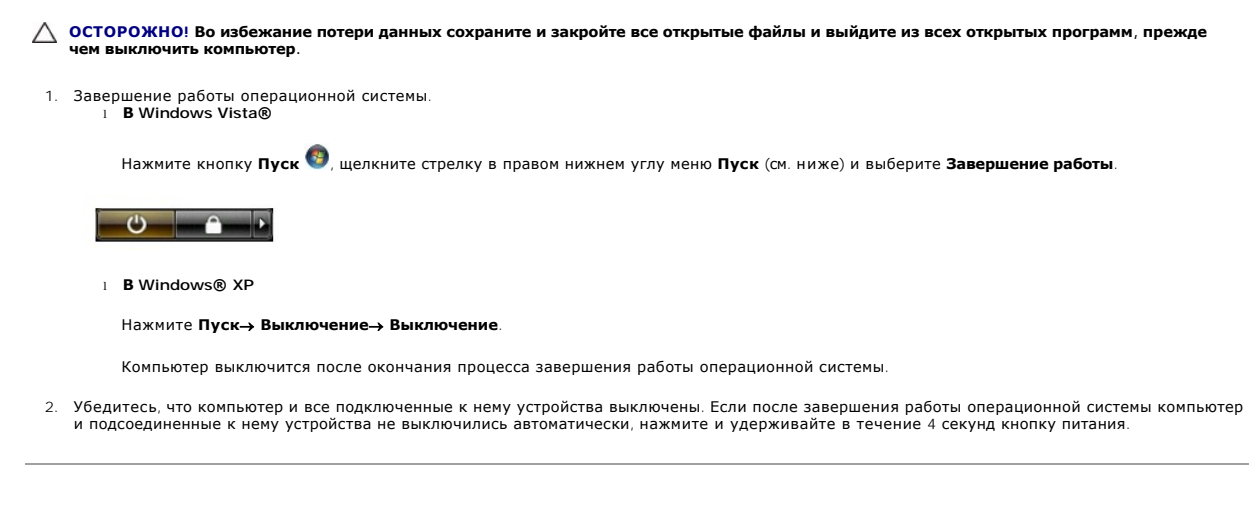

# <span id="page-40-0"></span>**После работы с внутренними компонентами компьютера**

Завершив процедуры установки, не забудьте подсоединить все внешние устройства, платы и кабели, прежде чем включить компьютер.

- ОСТОРОЖНО! Во избежание повреждения компьютера следует использовать аккумуляторы, предназначенные для данного компьютера<br>Dell. Не используйте аккумуляторы, предназначенные для других компьютеров Dell.
- 1. Подключите все внешние устройства, такие как репликатор портов, аккумуляторный блок или стыковочная станция, и установите все платы и
- карты, например плату ExpressCard. 2. Подсоедините к компьютеру все телефонные и сетевые кабели.
- **ОСТОРОЖНО! Чтобы подключить сетевой кабель, сначала подключите его к сетевому устройству, а затем к компьютеру.**
- 
- 3. Установите <u>[аккумулятор](file:///C:/data/systems/late2100/ru/SM/TD01_Battery.htm)</u>.<br>4. Подключите компьютер и все внешние устройства к электросети.
- 5. Включите компьютер.